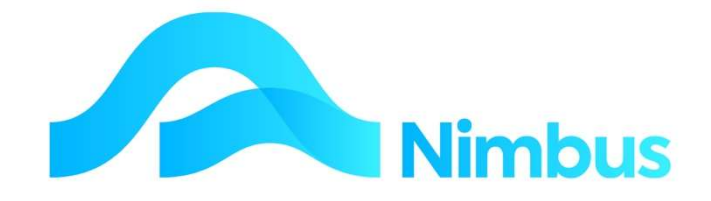

# V6.09 Training Manual

# Client Relationship Management

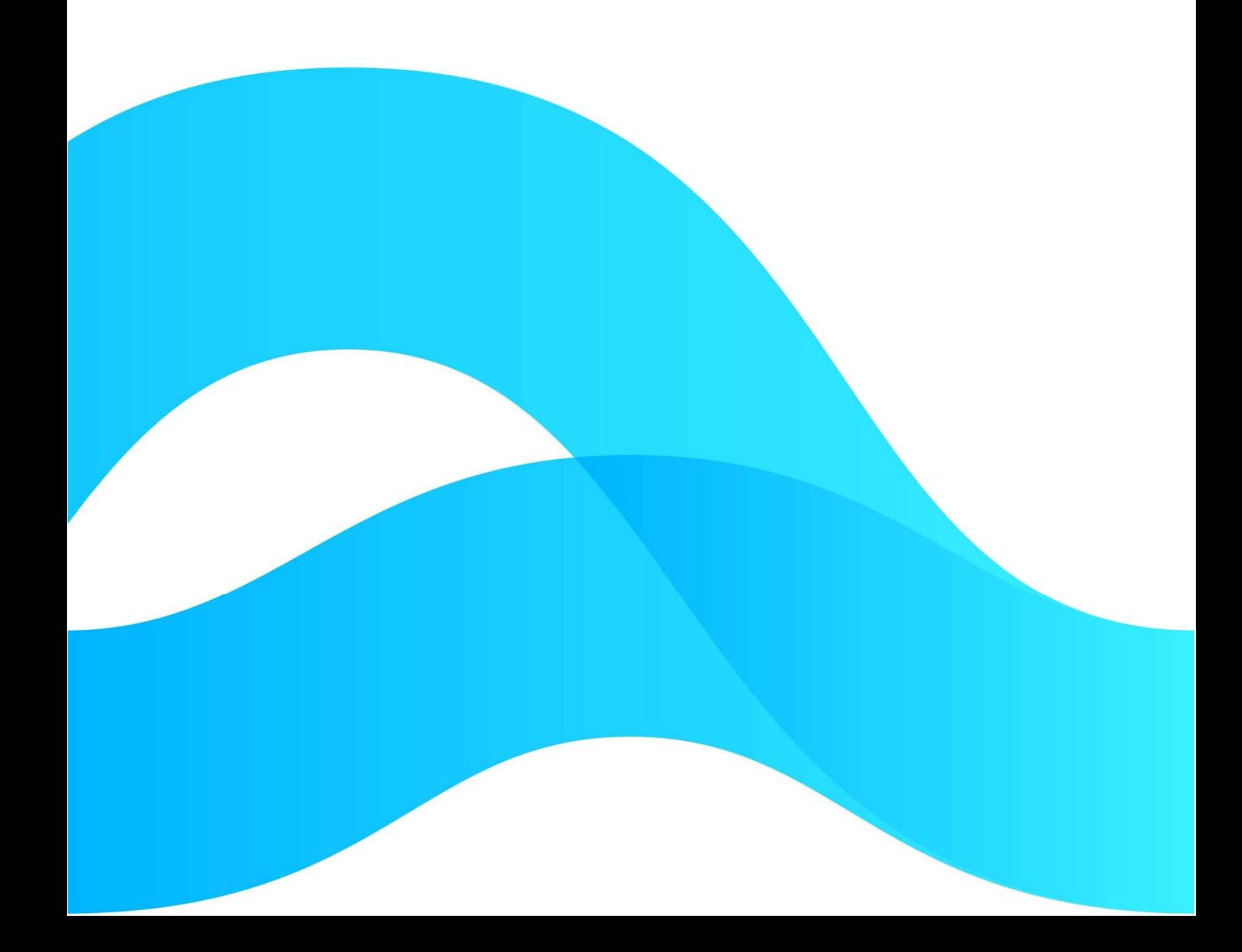

—

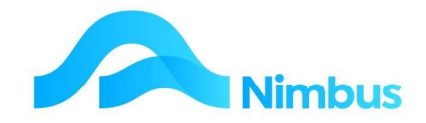

# Find the freedom to focus on what matters with Nimbus

### **Contents**

Client Relationship Management 3

Document Information

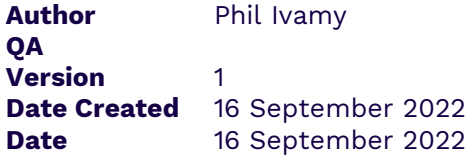

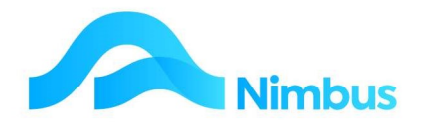

## Client Relationship Management

The Client Relationship Management (CRM) report appears in the Banner menu:

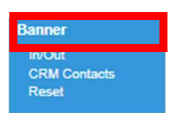

#### Containing all the relevant client information and relationships in one report:

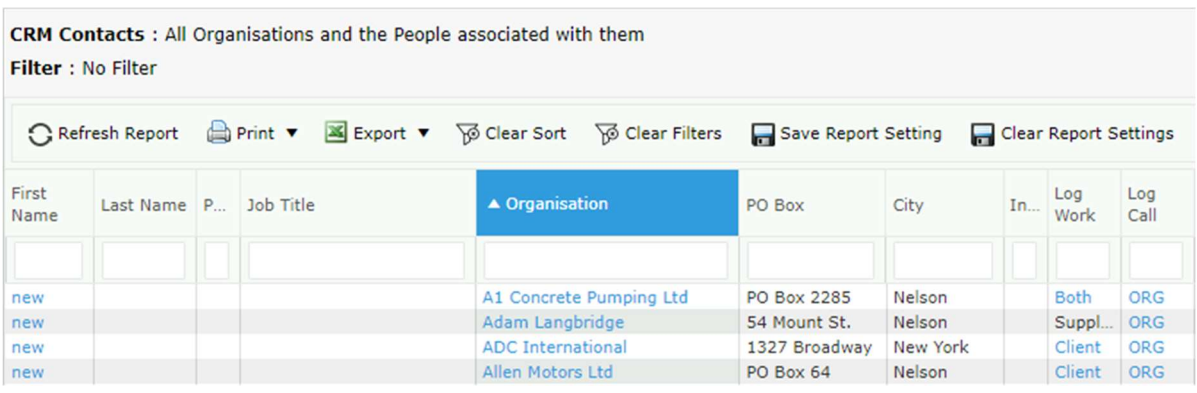

As can be seen there is a many to many relationships; there are more than one persons attached to the client Automotive Electrical. The report contains information relevant to both the organisation and the person.

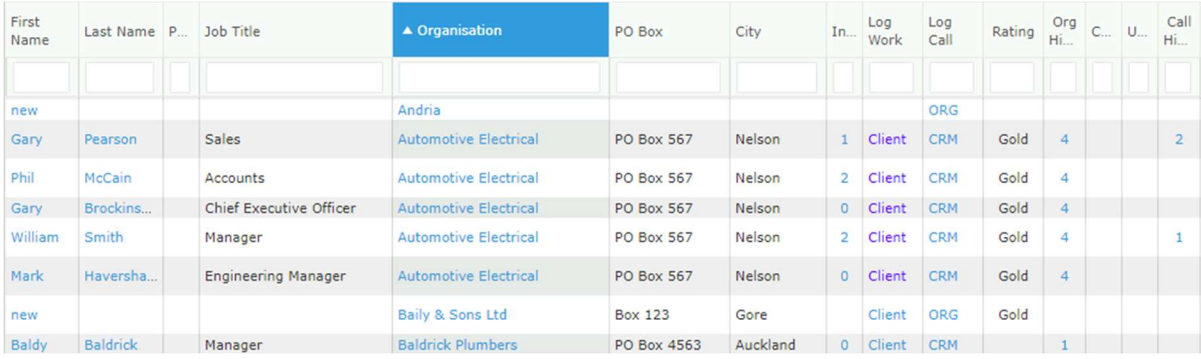

#### The column called **Ints** is an abbreviation for Interests

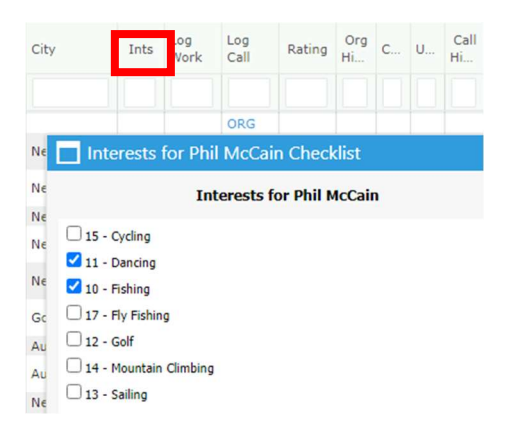

This is where you can note any interests that the person may have – useful for marketing.

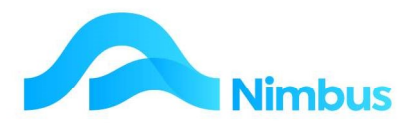

#### Clicking on the First name opens this edit form:

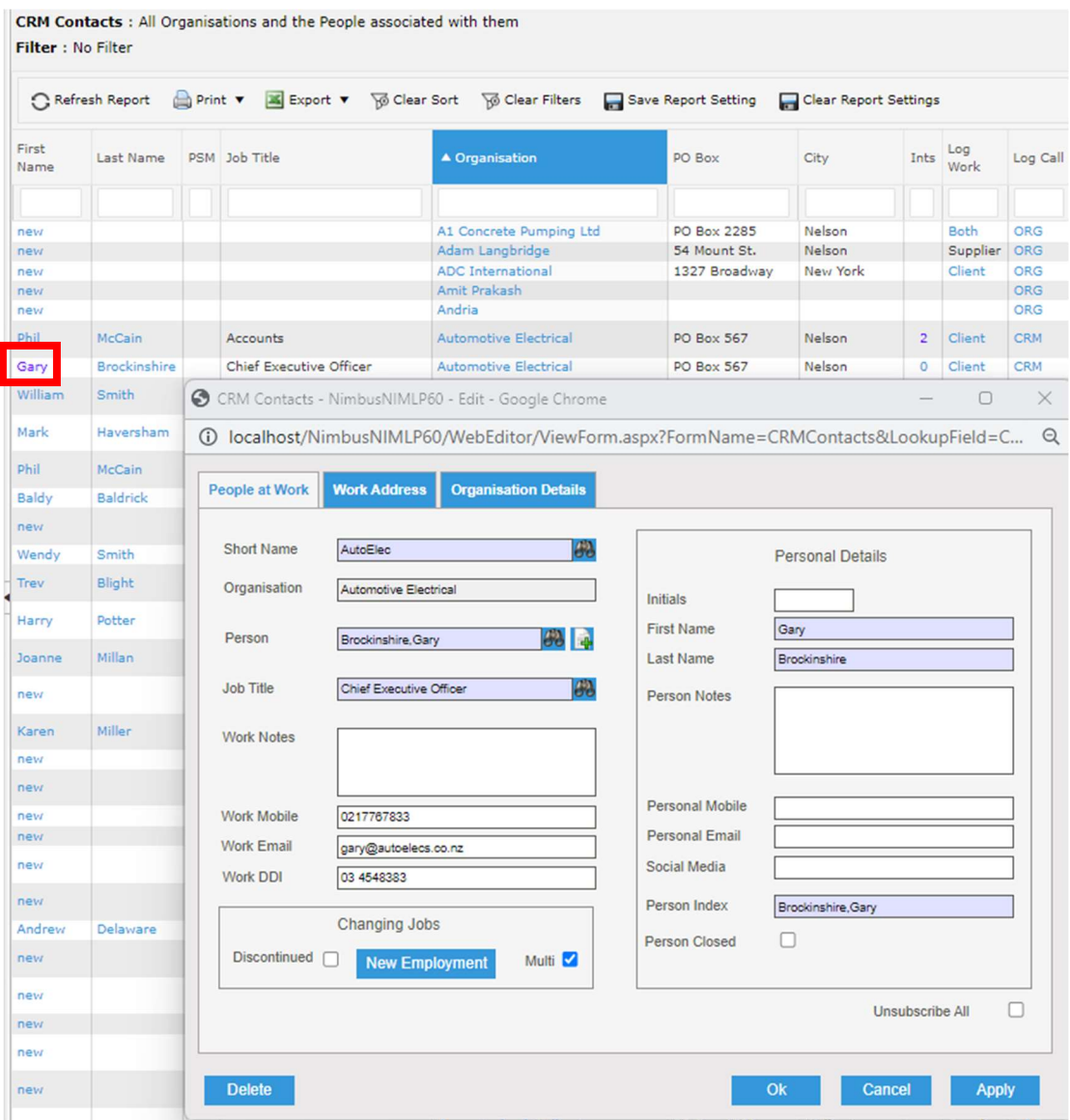

Which allows you to edit the persons details, including changing the organisation they belong to, or adding a new person to that organisation (by clicking on the  $\blacksquare$  icon), etc

The header links allow you to create new organisations and people

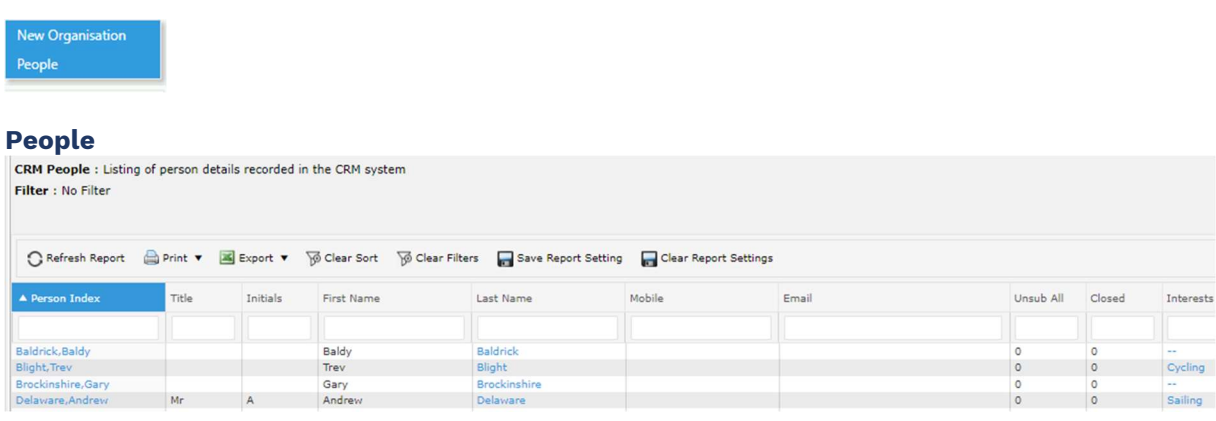

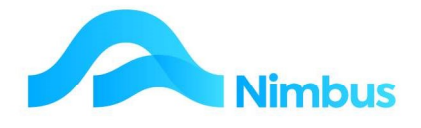

#### The header links from the CRM People report

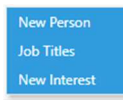

#### Allow you to add new people, job titles and interests:

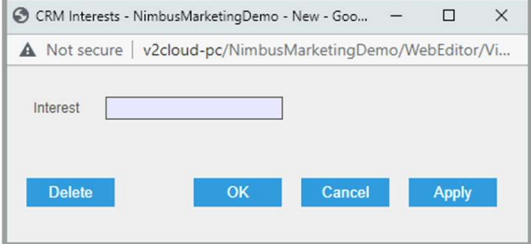

Note that you can access the Logging Jobs report and Call log from the CRM report and also initiate and email:

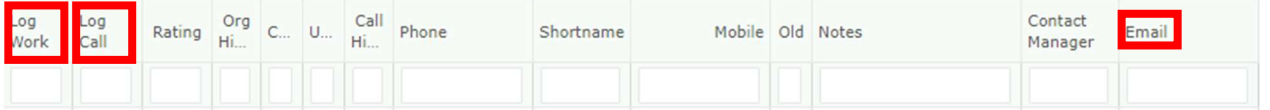

The Call Log defaults all the relevant fields for you:

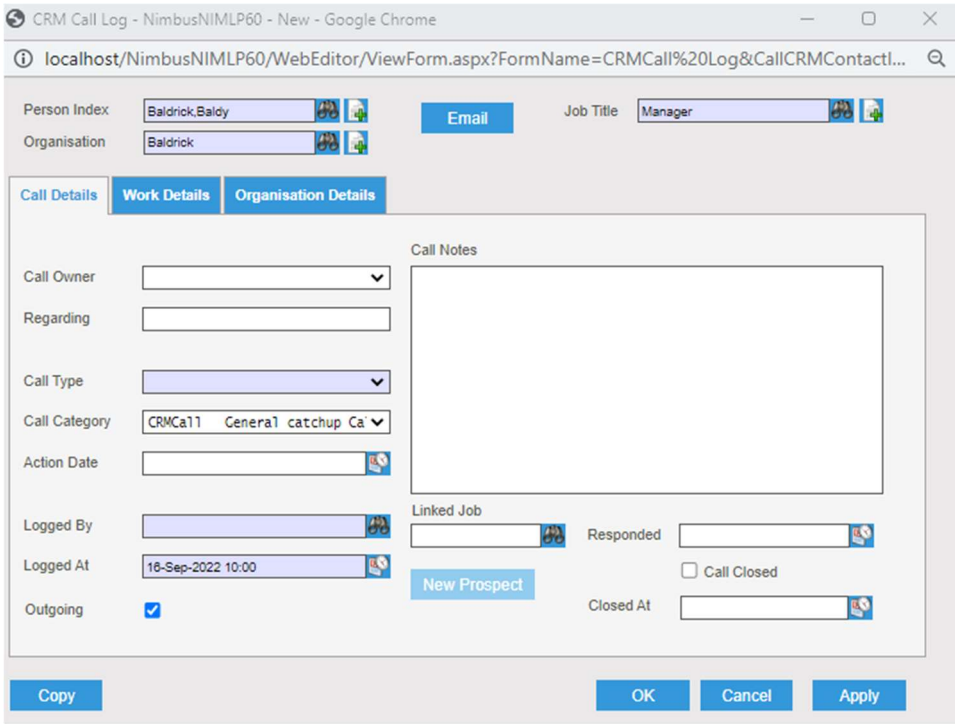